### **SESUG 2022 Paper 184**

# **REDCap®: Your SAS® Friend For**

# **Electronic Health Record Manual Abstraction**

Brooke Ellen Delgoffe, Marshfield Clinic Health System, Marshfield, WI

Steffani Roush, Marshfield Clinic Health System, Marshfield, WI

### **ABSTRACT**

This paper and presentation will demonstrate the utility of REDCap® during abstraction of electronic health record (EHR) data. By utilizing REDCap, we can structure our abstraction forms to minimize entry errors and save time; all in a way that works well with SAS® and allows electronic data transfer using a secure method. REDCap allows SAS to query against it using an API for easy data exchange. This paper will also feature an advanced export macro that automatically downloads the data dictionary and creates a labeled SAS data set (complete with labels and a format library based on the REDCap data dictionary). Special data concerns when using REDCap for housing PHI and methods for interfacing with an EHR will be reviewed with solutions presented.

## **INTRODUCTION**

The healthcare field has long had its challenges with making data available electronically. Even with the advent of patient portals, mobile applications, and web-based care there are still impediments with the utility of the data coming out of these electronic records. As the name suggests, the Electronic Health Record has a primary use in providing medical care. In many cases, the inability to get at information electronically is specifically to protect against access to EHR data for non-patient care reasons or just not a priority to care teams.

While not an EHR's primary use, routine processing of data exists for quality improvement, reporting, and research. In a multi-faceted healthcare system, like Marshfield Clinic Health System, these direct sources of EHR data are often paired with survey data, dental data, and outside data (like registries) before being ready for research. When all this data comes together, you may think that a full picture must be available, but often times it takes a skilled team of abstractors to complete the process. Manual review of EHR records to pull out data not available electronically, perform quality assurance, and reconcile data between sources is often necessary.

Data used for research must also undergo approval by an internal review board (IRB) and meet strict minimum necessary guidelines in regards to viewing and utilizing protected health information. In prospective studies, enrolling participants often includes a consent process and subsequent survey data collection. Generally, specific tools change for each study performed and conclude with an archival process.

REDCap® defines it's self as a "secure web application for building and managing online surveys and databases. While REDCap can be used to collect virtually any type of data in any environment (including compliance with 21 CFR Part 11, FISMA, HIPAA, and GDPR), it is specifically geared to support online and offline data capture for research studies and operations" (Harris, et al., 2009). REDCap is a solution for many research data needs including secure data storage, survey data collection, and secure correspondence between patients and researchers. This paper will also show you how much of a friend it is to SAS users.*The following paper contains screenshots and code that appear to contain patient data. All information presented belongs to test patients. Similarly, readers cannot actually access the REDCap used, since it exists in an offline testing area.*

# **KEY BENEFITS OF REDCAP**

When exploring solutions for collecting any type of data there are a couple priorities that stand out:

- 1. Affordability & Storage
- 2. Accessibility & Security
- 3. Ease of Use
- 4. Data Cleanliness / Structure

In all of these regards, REDCap becomes a good solution. The REDCap software itself is available at no cost to non-profit organizations, so its cost depends on the size of storage and technical support (which must come from within your organization's own internal IT department) required to support your needs.

REDCap Databases are available via web browser on both an intranet (internal) and internet (external) basis. They can be set up to follow network credentialing practices and come with a variety of different "user rights". The servers they sit on and store data into are not accessible to front-end users and can take on any size or location desired without the need for individual user connection set-ups. By using a credentialed online access point, the data remain both accessible and secure. Exports of the data are monitored and controlled. Changes to the data are tracked and logged for easy debugging and sleuthing.

The structure of REDCap allows for two collection methods: surveys and forms. Forms require users to log in and complete a sequence of fields, allowing for return to records and detailed change tracking. Surveys allow for structured collection of data without the requirement for logging in, offering a method for collecting de-identified data but still with an option for returning later. Whether using the survey mode or forms mode, the point and click user interface (*See [Figure 2. Example REDCap](#page-3-0)* User Interface) supports high usability. Training video links, syntax checkers, and on screen tutorials appear to users whom log in. Form tips and footnotes under fields appear to those entering data (in both form and survey modes).The abundance of reference material at hand makes it easy to learn and use even for novel data guardians.

REDCap has many methods for creating clean, structured, data. Options for field type (radio, checkbox, text box) come with options for defining formatted and unformatted values ( $0=No$ ,  $1=Yes$ ) and/or field validation mechanisms (dates, integers, email, etc.). "Branching Logic" is available to conditionally hide/show fields to avoid erroneous entries and limit viewable fields to only those necessary. On top of that, you can define and apply "data quality rules" (See [Figure 3\)](#page-4-0) that can execute in real time (ex. Require Q2 when Q1 is a certain value, Option 4 cannot be selected with Option 5 on Q3) and will present messages to the user when broken.

Best of all, this data is very SAS compatible. When using the export functions within REDCap there are a variety of output destinations available. Amongst them is an option to produce a "SAS dataset", in which it actually creates a SAS program that defines a format library, labels, and a DATA step for importing the data. It then gives you an unformatted csv version of the data that is read in by the program. While it may seem like an extra step to getting a dataset, this method actually makes it very easy to make changes to formats or variable names and requires little knowledge of REDCap or SAS. For those whom prefer to stay within SAS, there is an API which will allow you to query against the REDCap database. By using PROC HTTP (See [Exporting Data from REDCap using the API\)](#page-5-0) we can get the same CSV export we would get manually exporting from REDCap. Unfortunately, this method does not come with an automatic import to SAS, but the macro provided in this paper will (*See [Extra Functionality to Consider\)](#page-6-0).* Whether using the export wizard to write SAS code

for importing the csv it creates for you or doing so yourself using the API, REDCap is made to work with SAS.

### **THE BASICS OF REDCAP**

Just like other databases you may have encountered, REDCap databases contain fields, labels, attributes, and relationships. In the background, data generally follows a rectangular structure (rows and columns). There are many customizations available and several common features you might be familiar with: hyperlinking, dashboards, reporting, logging, alerts, and data quality constraints.

In its most basic form, REDCap defines fields that can be collected in a user interface via a form or survey. REDCap calls each grouping of fields an instrument. Consider the example "Codebook" in [Figure 1](#page-2-0) below.

#### <span id="page-2-0"></span>**Figure 1. Example REDCap Code Book**

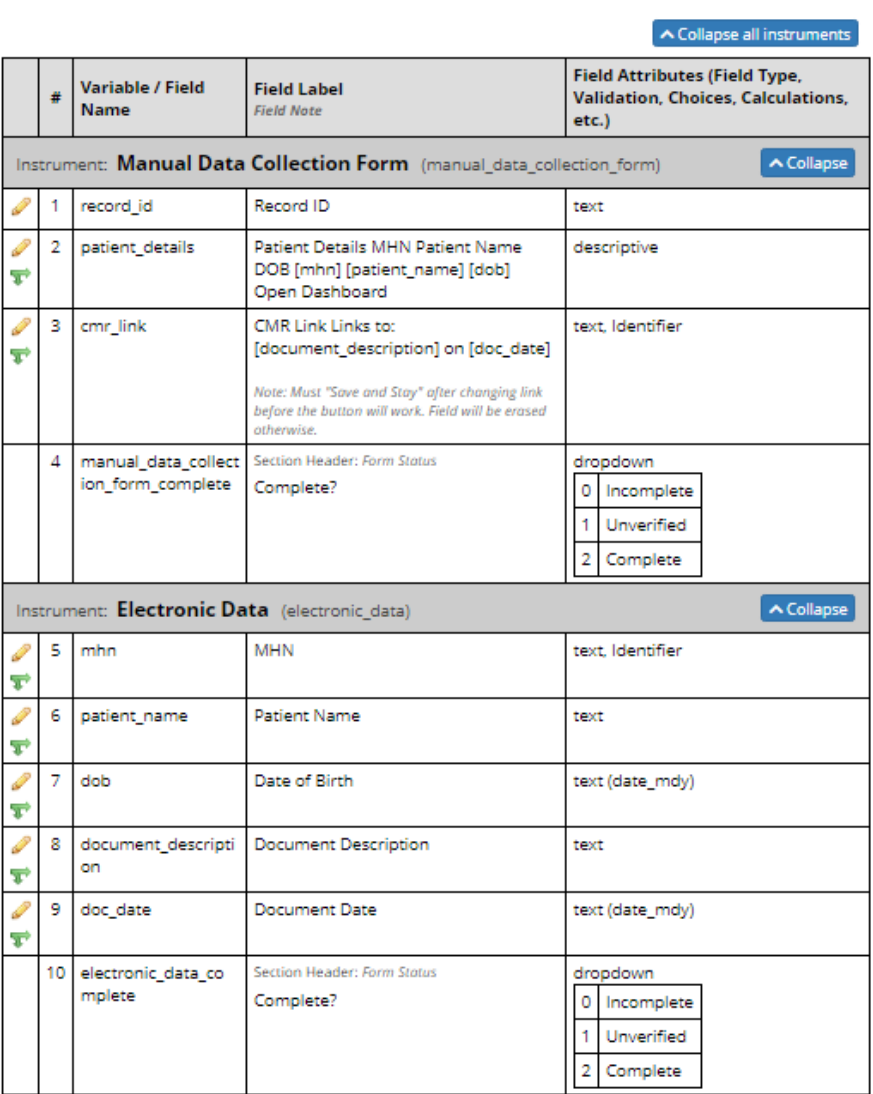

Print page

#### **目 Data Dictionary Codebook**

In this test project, there are two instruments: one for manual abstraction and one for electronic abstraction. Each contains defined variables and an automatic variable ending in "\_complete" that indicates the status of each instrument.

# **HTML FOR DATA ORGANIZATION**

Note that in the field "patient details" ([Figure 1\)](#page-2-0), HTML is used (not noted in the Codebook) to create a table and embed the fields of interest so that they appear as they do in [Figure 2](#page-3-0) below. This data can be pre-loaded into the project so that it is available to the abstractor when they open each record.

A customized view that organizes important information can be crucial to avoiding patient mismatch errors and provide a location for important directions for how and what should be abstracted.

They can also add comments about the values they entered by clicking on the comment bubble next to the input field (to left of "URL Removed" below).

| <b>Patient Details</b>                                                              |                            |                                                                                                    |  |  |
|-------------------------------------------------------------------------------------|----------------------------|----------------------------------------------------------------------------------------------------|--|--|
| <b>MHN</b>                                                                          | <b>Patient Name</b>        | <b>DOB</b>                                                                                                    |  |  |
| 1435247                                                                             | <b>Lila Training Mouse</b> | 01-21-1983                                                                                                    |  |  |
| <b>Open Dashboard</b><br><b>CMR Link</b><br>Links to: Provider Orders on 04-14-2021 | <b>D</b> CMR Link<br>H)    | <b>URL Removed</b><br>Note: Must "Save and Stay" after changing link before the button<br>will work. Field will be erased otherwise. |  |  |

<span id="page-3-0"></span>**Figure 2. Example REDCap User Interface**

In this case, we are providing information in patient details ahead of the fields for manual abstraction by uploading data to REDCap.

Other good things to include in these sections are:

- Warnings or special instructions for the form (underneath fields)
- Links to documentation
- Instructions for where to find information
- Contact information for questions about values

By providing your abstractors a set of clear instructions and a place for comments, you will be able to appropriately document your abstraction and save them time spent emailing or looking up instructions. When one person asks a question, we are populating the answer for everyone to see.

# **COMBINED MEDICAL RECORD LINK (CMR LINK)**

In [Figure 2](#page-3-0), there is a button marked "CMR Link". This is an "External Module" (custom functionality) developed for our abstractors. It allows them to have our medical record opened to a specific location. Utilizing the existing link structure, we provide the button a URL that points to a specific document. By providing this information ahead of abstraction, we greatly reduce the time spent searching the EHR for the correct document/information. In addition to saving abstractors search time, we are also greatly diminishing the amount of health data that needs to be reviewed; keeping the minimum necessary consideration at the forefront of our minds.

In addition to the document link, we are also able to provide metadata about that link to the abstractor: "Provider Order on 04-14-2021"; allowing abstractors to confirm they are viewing the correct document. If it is the wrong one, they can update the URL to point to the correct document once they have located it. By doing so, they also reduce the time needed to go back and abstract additional data.

# **DATA QUALITY RULES**

The key to quality research is quality data. REDCap is here to assist you by setting rules for values, which no spreadsheet can compete with. For each project, a user can define a series of data quality rules. Many of the desired checks are pre-built into REDCap. Each can be executed by pressing the execute button; with a resulting value showing in its place at completion. Rules can also be set to execute in real-time.

<span id="page-4-0"></span>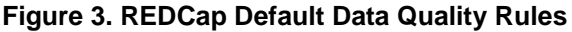

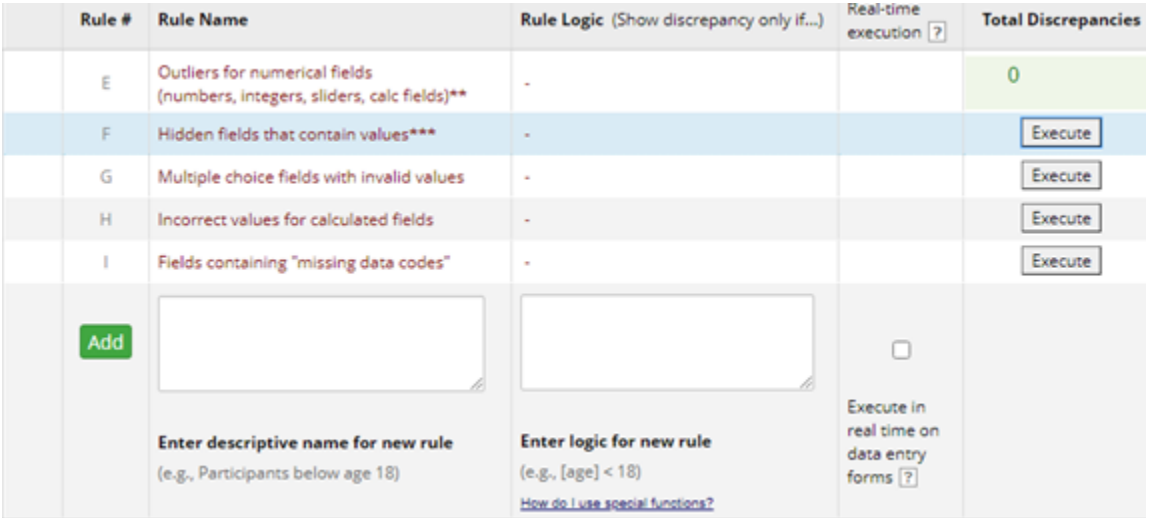

# **THE API PLAYGROUND**

Once you have quality data abstracted into a secure location, the next step is exporting for analysis.

REDCap was built to "talk nice" with a variety of programming languages and conveniently offers a way to experiment with the syntax needed to achieve a variety of import/export data needs: the API Playground.

Found in the left side panel, **and and all are your tools** for finding the solution to your import/export needs. In this area, you can select which function you are hoping to achieve (for example, "Export Records") and a variety of other options (like .csv format). Once selected, the Playground presents the code needed in a variety of languages, as seen in [Figure 4.](#page-5-1) Unfortunately, it does not give you the exact SAS code needed, but it does give you a usable HTTP string for feeding into PROC HTTP under cURL.

<span id="page-5-1"></span>**Figure 4. Example of API Playground Auto-Code**

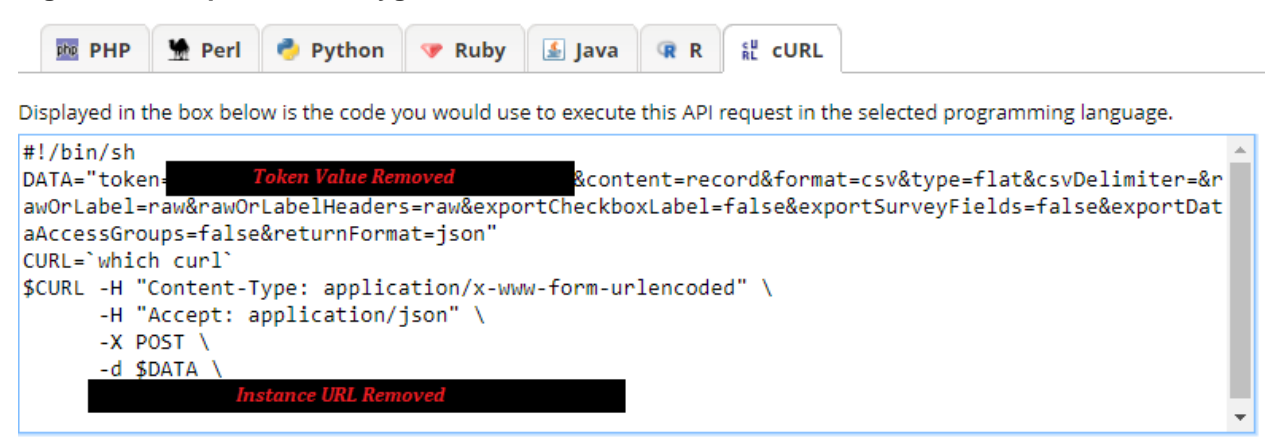

Notice there are two items removed from [Figure 4:](#page-5-1) token and instance URL. You will need to request a "token" value in the API area before you can use it. Once obtained, this will be what PROC HTTP uses to gain access to your data. *Treat this like a username and password; anyone with your token can execute your code and acquire its results.* Use an external file stored in a secured directory and/or macro variables to house your token securely to avoid misuse (See [Appendix 2\)](#page-22-0). The "Instance URL" is the web address to your instance of REDCap that can be hosted internally (accessible by those connected to your intranet) or externally (accessible by anyone with either a code, login, or public survey link).

Once you acquire the API token, the API is now ready for use by SAS.

## <span id="page-5-0"></span>**EXPORTING DATA FROM REDCAP USING THE API**

In [Appendix 1,](#page-12-0) we give the full code for exporting data from REDCap as a portable macro definition. A portion of this code originated from SAS Sample 26065 (SAS Institute, 2006) and SAS Sample 24717 (SAS Institute, 2020). In order to use this macro, you will need to insert the URL(s) for your instances of REDCap *(See [Required Edit 1a](#page-14-0)nd [Required Edit 2\)](#page-14-1).* The following sections explain the exporting of the data dictionary in more detail as an example and introduces important options/set-up.

### **SETTING OPTIONS**

The first line of code in the macro sets a few options:

options nomprint nosymbolgen nomlogic;

These options prevent printing of sensitive information stored in macro variables (like your token value) to the log or from being resolved anywhere that might reveal them. If you are using SAS Enterprise Guide®, the values of these macro variables will still be viewable in the "SAS Macro Variable Viewer" and these will still resolve in put statements. Be careful to remove areas where you resolve these variables before sharing with others.

## **IDENTIFYING FILES**

Before pulling the data down, we want to identify files to house the data temporarily and any files that contain HTTP call information (non-default call strings). We can accomplish this by using filename statements and specifying a network/directory location. The syntax looks like:

```
filename my dict "&BaseDIR.\Data Dictionary.csv";
```
Notice we are using a standard naming convention for the data dictionary to minimize the amount of information being requesting, but utilizing a macro variable containing the base directory to be sure all files end up in the same location. These statements create the files they name and are ready to be acted on.

## **PROC HTTP: THE COMMON LANGUAGE**

In order for SAS to obtain data from REDCap, they have to speak a common language: HTTP. We will be using PROC HTTP to send and receive data using the following syntax:

```
*** PROC HTTP call for dictionary. ***;
proc http
   in=&dict_string.
   out= my_dict
    url = \frac{1}{\sqrt[n]{\sin{\theta}}} url."
   method="POST"
;
run;
```
In this case, two calls will be required: one for the data dictionary and one for the data itself. In both circumstances, the IN= call will either be a filename reference to an external file containing the HTTP string or an explicit string enclosed in double quotes. The HTTP string is what we saw in the API playground [\(Figure 4\)](#page-5-1) in double quotes after the DATA=. In the macro, the use of macro variables will control what appears in different parts of the string:

```
token=&mytoken.%NRStr(&content=metadata&type=flat&format=csv&)
```
Masking the HTTP ampersands using %NRSTR() will assure that only the true macro variables are resolved. The value &mytoken. should resolve to your token value, but the remaining ampersands need to be passed to the API. After the token, we tell the API what we want from it:

- 1) content=metadata : Data Dictionary information
- 2) type=flat : rectangular data (columns/rows)
- 3) format=csv : file destination is CSV

In PROC HTTP, the next argument is OUT= which will tell SAS where to put the information it receives from the API. Unlike the IN= statement, OUT values can only be a file reference. The file format must also match what is given in the HTTP string (file reference can only be to a .csv if format=csv in HTTP string).

The URL and METHOD values should not change based on which REDCap project you are pulling data from. As mentioned before, you will need to enter the URL that is specific to your instance(s) of REDCap. For more information on other options in PROC HTTP, review the *Base SAS® Procedures Guide*.

## <span id="page-6-0"></span>**EXTRA FUNCTIONALITY TO CONSIDER**

In addition to the basics of importing and exporting data from REDCap using PROC HTTP calls, the next few steps are also routine:

- 1) Import the CSV data to a SAS data set
- 2) Apply data dictionary attributes to replicate what is seen in REDCap

### **IMPORTING CSV DATA TO SAS**

Unfortunately, PROC HTTP does not provide an option for outputting directly to a SAS data set, which is likely your next goal. During this next step, there are also a few additional considerations. When importing the csv data into SAS, it may not know how to handle certain values it finds in the raw csv files (like carriage returns, HTML, and unpaired quotes). Some variations in processing may be required:

- 1) Remove Line Feeds and Carriage Returns
- 2) Do not use labels with HTML code in them
- 3) Restrict variable names to valid variable names (maximum length of 32, no spaces, no special characters)

In [Appendix 1,](#page-12-0) we can implement each of these fixes by toggling the parameters fed to the macro. For instances where you're looking to use labels that do have HTML code in them, consider modifying the portion of the code that removes line feeds and carriage returns to also remove HTML code. Another option is to strip out the HTML after you read in the data dictionary as SAS Institute does in Sample 24717 (SAS Institute, 2020).

## **APPLYING SAS ATTRIBUTES**

When exporting the data from REDCap it will default to using the REDCap variable names and unformatted values:

#### **Figure 5. Example Raw CSV Data**

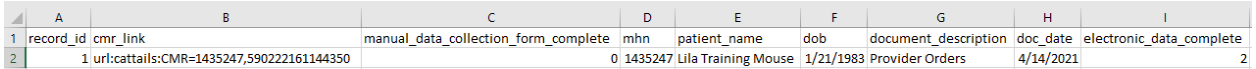

Data exported from REDCap may not be compliant with SAS conventions, but it will also not come with the metadata we have come to expect from SAS datasets (labels, formats, libraries). Here are a few additional measures to take that can make your imported data more user-friendly by leveraging the downloaded data dictionary contents:

- 1) Use field labels to label SAS variables (CAUTION: Those with HTML may not work as expected).
- 2) Create formats by parsing the options available in REDCap
- 3) House formats in an external format library for future use

### <span id="page-7-0"></span>**RUNNING THE MACRO: FINAL RESULTS**

Using the below example call with fake locations and values:

```
%include 'C:\\REDcap API Labeling Exporter.sas';
libname PH075 'C:\Desktop';
%RedCapAPIExport(External=0
                  ,mytoken=&SECURED_TOKEN.
                         ,BaseDir=%bquote(C:\My Directory with Spaces)
                    ,CSVName=TestData
                         ,ReplaceCRLF=1
                          ,SASDataName=PH075_Data
                          ,format_library=1
                          ,formatlibname=PH075.PH075_Formats
                          ,FormatDataName=Formatted_PH075_Data
                          \lambda
```
;

The results will look like this:

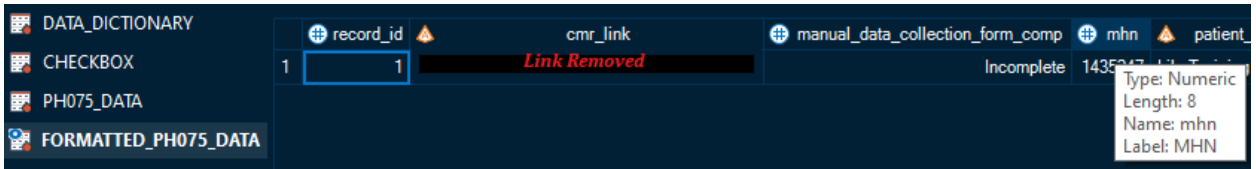

### <span id="page-8-0"></span>**Figure 6. Final SAS Datasets from REDCap**

In the [above](#page-8-0) figure, you will find:

- **DATA\_DICTIONARY** (created by default): A dataset containing the REDCap data dictionary for your project.
- **CHECKBOX** (created by default): A dataset containing any check box fields that will be converted to individual indicator fields
- PH075 DATA: An unformatted version of the data with or without labels.
- **FORMATTED PH075 DATA:** A formatted version of the data with or without labels.

The macro will also produce a format library containing all formats available. In this case, we have only the default format for the completion variables, since we did not have any multiple-choice variables.

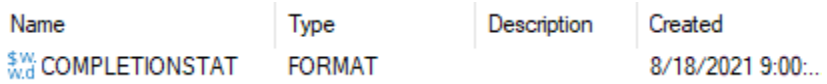

### **Figure 7. Example Format Library**

Use the format library to format the unformatted version of the data conditionally when creating reports. It is also helpful when formatting other sources of data in the same manner as your REDCap data.

## **SECURING YOUR TOKEN AND MINIMIZING DATA DUPLICATION**

In the macro call [above](#page-7-0) you see the macro variable *secured\_token* is the input for the token value. This is because we don't want you (or those reading the code/log files) to know my token value, because then you'd have access to our data! While placing the token value into the macro call is valid and exports from the project will still appear in the logging, anyone running that code will have access to the data and appear to be the token owner. Yikes!

To avoid unauthorized access, you can store your token value in a file somewhere it's more protected. For example, the C: Drive under your user folder or other folders that only you have access to/require credentials to enter. From there, you can tell SAS to fetch the information only at the time of execution. Is it hack-proof? No. Is it more secure than leaving it in your code? Yes. Storing tokens externally is especially true when storing code in public places or when that code is ran by multiple users. So long as each person has a token value stored in a similar path, the code should use the correct person's token without manual intervention.

In a similar fashion, the creation of CSV files during the import to SAS defeats the security benefits of storing that data in REDCap if they are left there to be unmonitored copies. In medicine, we follow a "minimum necessary" policy for access to protected health

information (PHI) and extreme caution should be taken when creating unmonitored PHI. For this reason, it is generally a good idea to delete the CSVs made by the export process.

The macros in [Appendix 2](#page-22-0) (%REDCAP\_TOKEN\_SECURE and %REDCAP\_TEMP\_FILE\_CLEAN) accomplish both of these additional security measures. Additionally, %REDCAP\_TOKEN\_SECURE controls options used in your session to further avoid the printing of that token value during the export process. Before using %REDCAP\_TOKEN\_SECURE you will need to identify a file path or pattern of file paths that work for you (See [Required Edit 3\)](#page-23-0).

The calls must "wrap" your other calls/code. For example:

```
%REDCAP_TOKEN_SECURE(PID=001);
```
**[Your Code Here]** 

```
%REDCAP_TOKEN_SECURE(CLOAK=OFF);
%REDCAP_TEMP_FILE_CLEAN(LOCATION=%bquote(C:\My Directory with Spaces),
ITEM=ALL);
```
Use extreme caution when providing the value "ALL" (as seen above) to the ITEM parameter. This macro will **delete all files in the directory** under that condition. While this can be extremely helpful, it can also be disastrous if you are storing important items in that directory. To be cautious, we recommend creating a separate REDCap exports directory that contains only delete eligible files.

Note the project id (PID) given is found in REDCap next to the project title (and in the URL) and is used by the macro to identify the correct file containing the token.

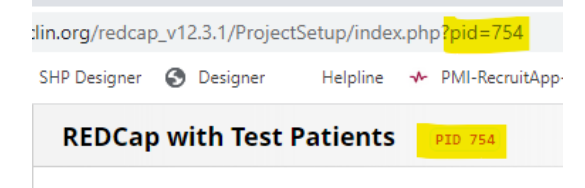

**Figure 8. Location of Project ID Values**

### **LIMITED EXPORTS**

The API playground can help you to create many types of downloads. Nearly all of what exists in REDCap can be exported to SAS using the API method. The macro provided represents a scenario where you are downloading all data that is captured via survey or form instruments. With very little modification to that macro's PROC HTTP call string, you can perform limited exports. Here are two ways to perform a limited export of your data.

### **DOWNLOADING REPORTS**

Within REDCap you can create a bunch of helpful reports that execute in real-time. They can use filter logic, pull in only the fields selected, and offer helpful options (like creating one field with a list of selected checkbox answers, instead of creating an indicator field for each). Reports help you to limit and organize your data while using the online interface and can do the same when you're exporting. Consider the following modification to the PROC HTTP for downloading reports. In this code, the macro variable *report\_id* is used to provide the report id given in REDCap (Circled in [Figure 9\)](#page-10-0).

```
%let report id=3486;
```
proc http

;

in="token=&secured\_token.%NRSTR(&content=report&format=csv**&report** id=) &report id.%NRSTR(&csvDelimiter=&rawOrLabel=raw&rawOrLabelHeaders =raw&exportCheckboxLabel=false&returnFormat=csv)"

```
out= my_out
     url = "sinstance url."method="POST"
debug level=1;
run;
```

| <b>My Reports &amp; Exports</b> |   |                                    |                                                              |                                               |                                            |                                        |  |
|---------------------------------|---|------------------------------------|--------------------------------------------------------------|-----------------------------------------------|--------------------------------------------|----------------------------------------|--|
|                                 |   | Report name                        | <b>View/Export Options</b>                                   | Management Options                            | Report ID <sup>0</sup><br>(auto-generated) | Unique report name<br>(auto-generated) |  |
|                                 | Α | All data (all records and fields)  | Q View Report<br><b>B</b> Export Data<br>Lill Stats & Charts |                                               |                                            |                                        |  |
|                                 | в | Selected instruments (all records) | $\blacktriangleright$ Make custom selections                 |                                               |                                            |                                        |  |
|                                 |   | My Favorite Report                 | Q View Report<br><b>B</b> Export Data<br>Lill Stats & Charts | <b>PEdit</b>   <b>Copy</b><br><b>X</b> Delete | 3486                                       | R-2527EDPDFE                           |  |
|                                 |   | + Create New Report                |                                                              |                                               |                                            |                                        |  |

<span id="page-10-0"></span>**Figure 9. Report Identifiers**

# **SPECIFIC FIELDS EXPORT**

In small projects exporting all data from REDCap is not too much of a concern when it comes to processing power and the extra effort it takes to create a specific report is likely not worth the time unless there's a use for it on the front end. However, in larger projects it would not be efficient to download all data every time if you only need a subset of the fields or data. Still, it would not be efficient to create a new report for each set of limiting factors. In this case, the option to place the limiting factors directly in the PROC HTTP string may be the most efficient path.

In this modified PROC HTTP we are limiting to only the fields of interest by providing a comma-delimited list of variable names to macro variable *fieldlist*. Note that you must place the list inside **%bquote()** to avoid commas being seen as additional macro call values.

```
%let FieldList=%bquote(var1,var2);
```

```
proc http
     in="token=&mytoken.%NRSTR(&content=record&type=flat&format=csv&fi
elds=)&fieldlist.%NRSTR(&)"
     out= my_out
     url = "_{\&}instance url."
     method="POST"
;
debug level=1;
run;
```
### **CONCLUSION**

REDCap® is a powerful tool in use not only in research, but also in health data manual abstraction as a whole. Whether you are collecting data for a study or creating a repository for patient tracking, the ability to abstract medical data into a secure and electronically accessible location is key. REDCap provides mechanisms for quality data abstraction, documentation, and presentation. Get rid of the Excel spreadsheets and paper records, and get ready for dynamic data ready in real-time for your SAS skills. Together REDCap and SAS are your friends for EHR manual abstraction.

# **REFERENCES**

- Harris, P. A., Taylor, R., Minor, B., Elliott, V., Fernandez, M., O'Neal, L., . . . Duda, S. (2019, July). The REDCap consortium: Building an international community of software platform partners. *Journal of Biomedical Informatics, 95*, 103208. doi:10.1016
- Harris, P. A., Taylor, R., Thielke, R., Payne, J., Gonzalez, N., & Conde, J. G. (2009, Apr). Research electronic data capture (REDCap) – A metadata-driven methodology and workflow process for providing translational research informatics support. *J Biomed Inform, 42*(2), 377-81. doi:10.1016
- SAS Institute. (2006, June 27). *Sample 26065: Remove carriage return and linefeed characters within quoted strings*. Retrieved from SAS Support: https://support.sas.com/kb/26/065.html
- SAS Institute. (2020, December 08). *Sample 24717: Remove HTML tags from character strings*. Retrieved from SAS Support: https://support.sas.com/techsup/notes/v8/24/717.html

## **ACKNOWLEDGMENTS**

I would like to thank Brent Olson for providing the initial code, which was modified to make the %REDCAPAPIEXPORT macro and Leila Deering for bringing REDCap® into my life. This paper would not have been possible without you.

## **RECOMMENDED READING**

*Base SAS® Procedures Guide*: [HTTP Procedure](https://documentation.sas.com/doc/en/pgmsascdc/9.4_3.5/proc/n0bdg5vmrpyi7jn1pbgbje2atoov.htm)

# **CONTACT INFORMATION**

Your comments and questions are valued and encouraged. Contact the author at:

Brooke Ellen Delgoffe Marshfield Clinic Health System brooke\_delgoffe@hotmail.com <https://www.linkedin.com/in/brookedelgoffe/>

SAS and all other SAS Institute Inc. product or service names are registered trademarks or trademarks of SAS Institute Inc. in the USA and other countries. ® indicates USA registration.

Other brand and product names are trademarks of their respective companies.

### <span id="page-12-0"></span>**APPENDIX 1**

: REDcap API Labeling Exporter.sas Program : Brooke Ellen Delgoffe & Brent Olson Programmers Marshfield Clinic Health System Marshfield, WI 54449 Date  $: 05 - 24 - 2022$ Purpose: This program exports data and its data dictionary from REDcap and stores it in CSV files. Optionally, it can also --import this data into SAS work or permanent datasets --apply labels --create a formatted version of the data --create a format library How to Use this Macro: 1. Place an %include statement calling this program in your program. 2. Copy one of the below templates into your code below the include statement and fill in paramters. \*\*The BaseDir, CSVName, and mytoken fields are required for all runs. If the data do not read in correctly, changing the value of ReplaceCRLF may be required. All other options are optional. To use defaults remove those definitions from the call altogehter (erase line). Full Definition: %RedCapAPIExport(External=[0=Internal, 1=External] , mytoken=[Enter REDcap Token (Request in REDcap prior)] , BaseDir=%bquote([Enter Long UNC Path without Quotes]) , CSVName=[Enter Name for CSV] , ReplaceCRLF=[Enter 0 or leave blank to default to 1] , UseProcImport=[Enter 0 or leave blank to default to 1] , SASDataName= [leave blank to name NEW API DATA] , NoLabels=[Enter 1 or leave blank to default to 0] , format library=[Enter 1 or leave blank to default to 0] , formatlibname= [enter format library name if 1 entered above] , FormatDataName=[leave blank to name NEW API DATA F] , dict string path=%bquote ([Location of HTTPS string for Data Dictionary]) , data string path=%str([Location of HTTPS string for Data])  $\left( \right)$  $\ddot{ }$ 

```
Minimum Definition:
%RedCapAPIExport(BaseDir=%bquote([Enter Long UNC Path without Quotes])
                  ,CSVName=[Enter Name for CSV]
                 ,mytoken=[Enter REDcap Token (Request in REDcap 
prior)]
                       )
;
**************************************************************
Variable Definitions:
*********************
External= Tells SAS which instance of REDcap to use (1=External 
0/missing=Internal)
mytoken= API Token Requested in REDcap **required**
BaseDIR= Location you want output data in. Must use %bquote() if 
directory has apostrophe in name. **required**
CSVName= Name for Raw Data CSV **required**
SASDataName= Name for SAS Data Set [Default:work.NEW API DATA]
NoLabels= Tells SAS not to apply the labels to the SAS dataset if set 
to 1.
UseProcImport= 0=Only CSV, 1=CSV+SAS dataset [Default:1]
ReplaceCRLF= 0=Do not remove line feeds 1=remove line feeds [Default: 
1]
format_library= 0=no format library, 1=format library created 
[Default=0]
formatlibname= name of format library [Default: Missing=creates format 
library in work directory]
FormatDataName= Name of formatted SAS dataset [Default:NEW_API_DATA_F]
The following may be used if a different
http string is needed, such as with special field requests.
These will override the defaults given in the macro.
dict string path=gives a long path to a file containing the
                     HTTP call string for puling the data dictionary.
data_string_path=gives a long path to a file containing the 
                     HTTP call string for pulling data.
**************************************************************
Known Issues:
--If a character field in REDcap is completely null and SAS imports
     the field as numeric, the format area will create an error, but 
     becuase there are no values this is not a true issue.
-Cannot be used to create formatted datasets for projects with
     formats containing a vertical bar ('|')
**************************************************************/
/***************************************************/
/***!!!!!! DO NOT CHANGE BELOW DURING USE!!!!!!!!! */
/***************************************************/
```
**%MACRO** RedCapAPIExport(external=**0** /\*Instance of REDcap 1=External 0/null=Internal\*/

```
mytoken= /*API Token Requested in REDcap*/
         , BaseDIR= /*Location you want raw data in*/
         , CSVName= /*Name for Raw Data CSV*/
         , SASDataName=NEW API DATA /*Name for SAS Data Set*/
         , NoLabels=0 /*Supresses Labels in SAS Data Set*/
         , UseProcImport=1 /*0=Only CSV, 1=CSV+SAS dataset*/
         ReplaceCRLF=1 /*0=Do not remove line feeds 1=remove line
feeds*/format library=0 /*0=no format library 1=format library
created*/formatlibname= /*name of format library*/
         , FormatDataName=NEW API DATA F /*Name of formatted SAS
dataset*/, dict_string_path=%str() /*Location of HTTPS string for
Dictionary*/
         , data string path=%str() /*Location of HTTPS string for
Data*/\rightarrowoptions nomprint nosymbolgen nomlogic; *do not unmask variables;
Step 1. Establish Name and path of the export file(s).
*** .CSV output file to contain the exported data ***;
filename my dict "&BaseDIR. \Data Dictionary.csv";
*** .CSV output file to contain the exported data ***;
filename my out "&BaseDIR.\&CSVName..csv";
%if & Dict string path. ne %str() %then %do;
    filename d1 "&dict string path.";
    filename d2 "&data string path.";
    %end;
Step 2. Request all observations and data dictionary with one
row per record (TYPE=FLAT).
*** Establish URL for Instance of Interest ***;
%if &external.=1 %then %do;
    %let instance url=[EN]
Required Edit 1
%end;
%else %do;
    %let instance url= ENTER YOUR INTERNAL URL]
Required Edit 2
%end;
```

```
15
```

```
***Set up File Refs or File Strings**;
%if &dict string path. ne %str() %then %do;
        %let dict string=dl;
    %end;
    %else %do;
         %let
dict string="token=&mytoken.%NRStr(&content=metadata&type=flat&format=
\texttt{csv\&)} ";
    %end;
%if &data string path. ne %str() %then %do;
    %let data string=d2;
    %end;
    %else %do;
    %let
data string="token=&mytoken.%NRStr(&content=record&type=flat&format=cs
V(\&) ";
    %end;
*** PROC HTTP call for dictionary. ***;
proc http
    in=&dict string.
    out= my dict
    url = "_{\&}instance url."
    method="POST"
\ddot{ }run:
*** PROC HTTP call for data. ***;
proc http
    in=&data string.
    out= my out
    url = "sinstance url."method="POST";
run;
Step 3. (Optional) Remove carriage returns and linefeeds that can
effect the import to SAS.
\SIF & Replace CRLF = 1 \SThen \SDo;
    / *
                                                        \star /
    /* This program UPDATES IN PLACE. Create a backup copy before */
    /* running.
                                                        \star /
                                                        \star /
    / *
    /* Replace carriage return and linefeed characters inside */
```

```
/* double quotes with a specified character. This sample */\frac{1}{x} uses '; ', but any character can be used, including */
     /* spaces. CR/LFs not in double quotes will not be replaced. */
     %let repA='; '; \overline{\phantom{a}} /* replacement character */
     data _null ;
        /* RECFM=N reads the file in binary format. The file consists 
*/
        /* of a stream of bytes with no record boundaries. 
SHAREBUFFERS */
        /* specifies that the FILE statement and the INFILE statement 
*/
       /* share the same buffer.
*/
       infile my out recfm=n sharebuffers;
       file my out recfm=n;
        /* OPEN is a flag variable used to determine if the CR/LF is 
within */
        /* double quotes or not. Retain this value. 
*/
        retain open 0;
        input a $char1.;
       /* If the character is a double quote, set OPEN to its opposite
value. */
       if a = '''' then open = \wedge (open);
       /* If the CR or LF is after an open double quote, replace the
byte with */
        /* the appropriate value. 
*/
        if open then do;
          if a IN ('0D'x,'0A'x) then put &repA;
        end;
     run;
%End;
/*Regardles of Options Selected, replace linefeeds and carriage
returns within cells to spaces in the data dictionary */
     %let repA=' '; 
     data null;
        /* RECFM=N reads the file in binary format. The file consists 
*/
        /* of a stream of bytes with no record boundaries. 
SHAREBUFFERS */
       /* specifies that the FILE statement and the INFILE statement
*/
```

```
/* share the same buffer.
\star /
       infile my dict recfm=n sharebuffers;
       file my dict recfm=n;
       /* OPEN is a flag variable used to determine if the CR/LF is
within *//* double quotes or not. Retain this value.
\star/retain open 0;
       input a $char1.;
       /* If the character is a double quote, set OPEN to its opposite
value. */if a = \cdots then open = \wedge (open);
       /* If the CR or LF is after an open double quote, replace the
byte with *//* the appropriate value.
\star /
       if open then do;
        if a IN (10D'x, 10A'x) then put &repA;
       end;
     run;
Step 4. (Optional) Read . CSV data file into SAS and save it.
     Use a standard Proc Import with MAX Guessing Rows.
     Use import of data dictionary to apply labels
     (optional) create format library
     (optional) apply formats creating separate version
%IF & UseProcImport = 1 %Then %Do;
     *** prep export filename for SAS ***;
     %let SASname = %sysfunc(TRANSLATE(&CSVName.,' ',' '));
     %IF %sysfunc(ANYDIGIT(&SASname.,1)) = 1 %Then %let SASname =
%sysfunc(CATS(, & SASname.));
     %let SASname = %sysfunc(COMPRESS(&SASname., , kn));
     %IF %sysfunc(LENGTH(&SASname.)) > 28 %Then %let SASname =
%sysfunc(SUBSTR(&SASname., 1, 28));
     %put *** & SASname. ***;
     /* Read in New Version of Data File*/
     PROC IMPORT OUT=RAW API DATA
          DATAFILE= my out
          DBMS=csv REPLACE;
          GETNAMES=YES;
          guessingrows=MAX;
     RUN;
```

```
/* Read in Data Dictionary*/
     PROC IMPORT OUT=Data Dictionary
           DATAFILE= my_dict
           DBMS=csv REPLACE;
           GETNAMES=YES;
           guessingrows=MAX;
     RUN;
     data Data Dictionary;
     set Data Dictionary;
     *remove any html tags;
     retain rx1;
     if n = 1 then rx1 = pxparse('s/\langle .*? \rangle //");
     call prxchange(rx1,-1,field label);
     call prxchange(rx1,-1, section header);
     run;
     /*Create formats*/
     data formats checkbox;
     length format def $5000. type $9. field label field label2 $60.;
     set data dictionary(keep=field name field label field type
select choices or calculations);
     format field label field label2 $60.;
     *Create an indicator variable for each value of a checkbox like 
REDCap does;
     if field type='checkbox' then do;
           do i=1 to countw(select_choices_or_calculations,'|'); 
*identify number of options by looking for vertical bars;
                      *Format field names to comply with SAS but follow 
REDCap structure;
     field_name2=strip(field_name)||"___"||strip(scan(scan(select_choi
ces or calculations, i, '|'), 1, ','));
                      field_name2=substr(field_name2,1,32);
                      field_label2=strip(field_label)||": 
"||strip(scan(scan(select_choices_or_calculations,i,'|'),2,','));
     len1=find(scan(select_choices_or_calculations,i,'|'),',')+1;
     len2=length(strip(scan(select choices or calculations,i,'|')));
                format def="0="No' 1="Yes'; *Define a format as
yes/no;
                type='Numeric';
                output checkbox;
                end;
           if field type='checkbox' then delete; *delete old entry
once individual variables are defined;
           end;
```

```
*For categorical variables, keep original entry;
     else if countw(select choices or calculations,'|') > 0 then do;
     field_name=strip(substr(field_name,1,32)); *SAS compliant names;
     do i=1 to countw(select_choices_or_calculations,'|');*identify 
number of options by looking for vertical bars;
     *Assign character if unformatted values contain a letter;
     if 
anyalpha(strip(scan(scan(select_choices_or_calculations,i,'|'),1,','))
) then do;
     val='"'||strip(scan(scan(select_choices_or_calculations,i,'|'),1,
','))||'"="'||strip(substr(scan(select choices or calculations,i,'|'),
find(scan(select_choices_or_calculations,i,'|'),',')+1,length(strip(sc
an(select choices or calculations, i,'|'))))))||'"';
           type='Character';
     len1=find(scan(select_choices_or_calculations,i,'|'),',')+1;
     len2=length(strip(scan(select choices or calculations, i,'|')));
           end;
     *Otherwise assume numeric;
     else do;
     val=strip(scan(scan(select_choices_or_calculations,i,'|'),1,','))
||'="'||strip(substr(scan(select_choices_or_calculations,i,'|'),find(s
can(select choices or calculations,i,'|'),',')+1,length(strip(scan(sel
ect choices or calculations, i, '|'))))) ||'"';
           type='Numeric';
           end;
     format def=catx(' ',format def,val); *create a format statement
to go with each variable;
     end;
     drop i val;
     end;
     *For free text no formats are needed;
     else do;
           field_name=strip(substr(field_name,1,32)); *if free text, 
then make sure name is SAS compliant;
     end;
     output formats;
     run;
     *keep only format information;
     data formats;
     length field name $32. field label $60.;
     set checkbox(drop=field name field label
rename=(field_name2=field_name field_label2=field_label)) formats ;
     drop field name2 field label2;
     run;
```

```
/*Create label statements*/
```

```
proc sql noprint;
     select distinct strip(field_name)||'="'||strip(field_label)||'"'
           into :label_statement
           separated by ' '
           from formats;
     quit;
           /*Create format statements*/
     proc sql noprint;
     select distinct 
           case when type='Character' then "value 
$"||strip(substr(field_name,1,31))||"_ "||strip(format_def)|| ' ;'
                else "value "||strip(substr(field_name,1,31))||"_ 
"||strip(format_def)|| ' ;'
                end
           ,
           case when type='Character' then field_name||" 
$"||strip(substr(field_name,1,31))||"_. "
                else field name||"
"||strip(substr(field_name,1,31))||"_. "
                 end
           into :format_statement
           separated by ' ',
           :applyformats
           separated by ' '
           from formats
           where format def ne != """";proc sql noprint;
     select distinct field_name
           into :yesno_formats
           separated by ' '
           from data_dictionary
           where field type='yesno';
     quit;
     *add form complete fields;
     proc sql noprint;
     select distinct substr(strip(form_name)||"_complete",1,32)
           into :completion_fields
           separated by ' '
           from data_dictionary
     quit;
     /*(optional) Create Format Library*/
     %if &format library.=1 AND %symexist(format statement) %then %do;
     libname save "&BaseDir.";
     proc format lib=save.&formatlibname.;
     &format_statement.
     value yesno 0='No' 1='Yes';
     value completionstat 0='Incomplete' 1='Unverified' 2='Complete';
     quit;
```

```
%end;
     %else %if %symexist(format statement) %then %do;
     proc format;
     &format statement.
     value yesno 0 = 'No' 1 = 'Yes';value completionstat 0='Incomplete' 1='Unverified' 2='Complete';
     quit;
     %end;
     %else %do;
     proc format;
     value completionstat 0='Incomplete' 1='Unverified' 2='Complete';
     quit;
     %end:
     /*******************
     Create Final Dataset
           -apply labels
     ********************/
     data & SASDataName.;
     set RAW API DATA;
           %if &NoLabels.=0 %then %do;
                 label & label statement.;
           %end;
     run;
     %if &FormatDataName. ne %str() %then %do;
     /*******************
     (optional) Create Formatted Dataset
          -apply labels and formats
     ********************/
           %if &format library.=1 and %symexist (format statement)
%then %do;
                 options fmtsearch=(save. &formatlibname. WORK);
                 %end;
           data & Format DataName.:
           set RAW API DATA;
           %if &NoLabels.=0 %then %do;
                 label & label statement.;
           %end;
           %if %symexist(applyformats) %then %do;
           format &applyformats.
                 %if %symexist(yesno formats)=1 %then %do;
                 &yesno formats. yesno.
                 %end;
           \ddot{ }%end;
           format &completion fields. completionstat.;
           run;
```

```
22
```
%end;

#### %End;

```
/*Clear Intermediate Datasets*/
proc datasets lib=work memtype=data nolist;
delete raw api data formats;
run;
```
**%MEND** RedCapAPIExport;

### <span id="page-22-0"></span>**APPENDIX 2**

#### /\*\*\*\*\*\*\*\*\*\*\*\*\*\*\*\*\*\*\*\*\*\*\*\*\*\*\*\*\*\*\*\*\*\*\*\*\*\*\*\*\*\*\*\*\*\*

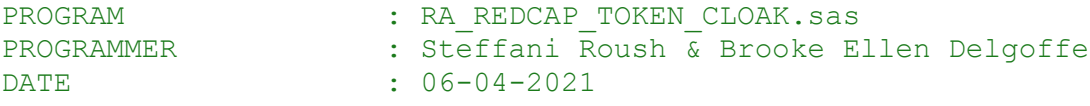

PURPOSE: This program defines macros which "cloak" REDCap token values, delete unnecessary import/export CSVs and are applied as wrapper code around existing code used for exporting/importing data from REDCap.

!!! Before Using !!! --------------------

--> Make sure you have your [INSTANCE] [PID] config.txt file and connection strings configured correctly. --> Use the macro variable &SECURED TOKEN. anywhere the value of the token should appear in your code. --> Remove options statements for mprint, mlogic, and symbolgen from code going between the macro calls. The value of these options will be restored by the bottom wrapper. --> Remove put statements that may print strings that include your token value. (EX: Http call strings). Minimum Macro Call Templates: ----------------------------- \*goes at top of program; %REDCAP\_TOKEN\_SECURE(PID=[REDCap\_Project ID]); \*go at bottom of program; %REDCAP\_TOKEN\_SECURE(CLOAK=OFF); \*optional at bottom of program; %REDCAP\_TEMP\_FILE\_CLEAN(LOCATION=%bquote([export/import location]), ITEM=[ALL or specific names]);

Call Definitions and Parameters:

-------------------------------- REDCAP TOKEN SECURE: tells SAS to start or stop using token information located outside SAS and controls options that prevent the values from being displayed in the log. This macro references the &DWID\[INSTANCE] [PID] config.txt file stored under [Enter your path to files]

### <span id="page-23-0"></span>**Required Edit 3. Long Path to Token Files**

Arguments: PID: REDCap project ID Values: No constraints. CLOAK: tells SAS whether you're putting the cloak on or taking it off. Values:[ON/OFF/DB] DEFAULT=ON (!! Use DB only for debugging !!) INSTANCE(Optional): Tells SAS the location of your REDCap Project. Values:[INT/EXT] DEFAULT=INTERNAL REDCAP TEMP FILE CLEAN: Removes temporary files created during the import/export of REDCap data. Used to delete all in a directory or one file at a time. Arguments: LOCATION: directory location of temporary files enclosed in bquote to avoid issues with spaces in long paths. ITEM: The name of files to be deleted or ALL for a full directory delete. Do not include the file extention here. Names are not casesensitive. EXT(Optional): Specifies the file extension when not a csv. Do not include a period in the value. DEFAULT=CSV \*\*\*\*\*\*\*\*\*\*\*\*\*\*\*\*\*\*\*\*\*\*\*\*\*\*\*\*\*\*\*\*\*\*\*\*\*\*\*\*\*\*\*\*\*\*\*/ **%macro** REDCAP\_TOKEN\_SECURE(PID=**0** /\*REDCap Project ID\*/ ,INSTANCE=INT /\*Specify REDCap Instance\*/ ,CLOAK=ON /\*Turn Cloak on or off\*/ ) ; ; /\* Save debugging options \*/ %let oldopts = %sysfunc( getoption( mprint)) %sysfunc( getoption( Symbolgen)) %sysfunc( getoption( mLogic)); %if &CLOAK.=OFF %then %do; /\* Turn old debugging options back on \*/ option &oldopts. ;

```
%put NOTE: Cloaking behavior was turned off. Options have 
been restored to their previous values.;;
%end; /*CLOAK OFF*/
%else %if &CLOAK.=ON %then %do;
     %if &PID.=0 %then %do;
     %put ERROR: REDCap Project ID has not been entered. PID is 
indicated after PID= in REDCap URL.;
     %end; /*PID Check*/
     %else %do;
                /*Locate Token Information*/
                options mprint symbolgen mlogic; *turn on to evaluate 
path variables;
                filename token "[Enter your path to
Files]\&dwid.\&instance. &pid. config.txt";
                /* Prevent macros from being printed to the log 
temporarily */
                option nomprint nosymbolgen nomlogic;
                /*Import Token Information*/
                %GLOBAL SECURED_TOKEN;
                data null;
                    length token_txt $32767;
                    retain token_txt '';
                    infile token flowover dlmstr='//' end=last;
                    input;
                   token txt=cats(token txt, infile);
                    if last then call 
symput('SECURED_TOKEN', strip(token_txt));
                run;
                %put NOTE: The value of SECURED_TOKEN has been 
assigned and cloaking behavior turned on.;
     %end;/*PID specified*/
%end; /*CLOAK ON*/
%else %do;
           /* Allow Macro values to Print to log */
           option mprint symbolgen mlogic;
           %put WARNING: Your token information is vulvernable! Use 
this setting only for debugging, specify ON or OFF otherwise.;
                /*Locate and Import Token Information*/
           %global SECURED_TOKEN;
                filename token "[Enter your path t
files]\&dwid.\&instance. &pid. config.txt";
                data null;
                    length token_txt $32767;
                    retain token_txt '';
                    infile token flowover dlmstr='//' end=last;
                     input;
```

```
token txt=cats(token txt, infile);
                     if last then call 
symput('SECURED_TOKEN', strip(token_txt));
                run;
           %put NOTE: The value of macro variable SECURED_TOKEN has 
been assigned;
%end; /*CLOAK ERROR*/
%mend REDCAP_TOKEN_SECURE;
%macro REDCAP_TEMP_FILE_CLEAN (LOCATION=%str() /*filepath to check*/
                                             ,ITEM=%str() /*Filename 
to delete or ALL*/
                                             ,EXT=csv /*Extension of 
file(s) to delete*/
                                             );;
%if &ITEM.=ALL %then %do;
     filename filelist "&location.";
       data null;
          dir id = dopen('filelist');
          total members = dnum(dir id);
          do i = 1 to total members;
             member name = dread(dir id, i);
              if scan(lowcase(member_name),2,'.')="&ext." then do; 
               file_id = mopen(dir_id,member_name,'i',0);
              if file id > 0 then do;
                freadrc = fread(file id);
                rc = fclose(fileid); rc = filename('delete',member_name,,,'filelist');
                 rc = fdelete('delete');
              end;
             rc = fclose(file id); end;
           end;
          rc = dclose(dir id);
        run;
     %put NOTE: All .&ext. files in &LOCATION. have been deleted.;
%end;
%else %do;
     /* Delete files one at a time*/
     %if %sysfunc(fileexist("&LOCATION.\&ITEM.%str(.)&ext.")) ge 1
%then %do;
         %let
rc=%sysfunc(filename(temp,"&LOCATION.\&ITEM.%str(.)&ext."));
         %let rc=%sysfunc(fdelete(&temp));
     %end; 
     %else %do;
```
%put The file "&LOCATION.\&ITEM.%str(.)&ext." does not exist; %end; %end;

**%mend** REDCAP\_TEMP\_FILE\_CLEAN;